# **NTP-verificatie in ISE configureren**

# **Inhoud**

Inleiding Voorwaarden Vereisten Gebruikte componenten **Configureren** Netwerkdiagram **Configuraties** Voordat u begint Configuratie op router Verifiëren Problemen oplossen Referentiedefecten Gerelateerde informatie

# **Inleiding**

Dit document beschrijft hoe u NTP-verificatie kunt configureren op Cisco Identity Services Engine (ISE) en problemen kunt oplossen met de NTP-verificatie.

Bijgedragen door Ankush Kaidalwar, Cisco TAC Engineer.

## **Voorwaarden**

### **Vereisten**

Aanbevolen wordt dat u kennis van deze onderwerpen hebt:

- Cisco ISE-CLI-configuratie
- Basiskennis van Network Time Protocol (NTP)

#### **Gebruikte componenten**

De informatie in dit document is gebaseerd op de volgende software- en hardware-versies:

- ISE 2.7 standalone knooppunt
- CISCO 2911/K9 VERSIE 15.2(1)T2

De informatie in dit document is gebaseerd op de apparaten in een specifieke laboratoriumomgeving. Alle apparaten die in dit document worden beschreven, hadden een opgeschoonde (standaard)configuratie. Als uw netwerk live is, moet u zorgen dat u de potentiële impact van elke opdracht begrijpt.

# **Configureren**

### **Netwerkdiagram**

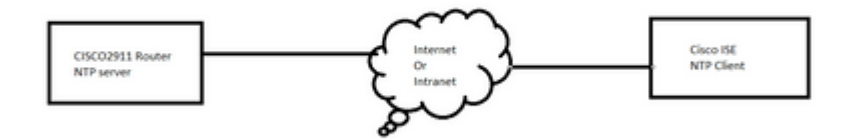

### **Configuraties**

#### **Voordat u begint**

U moet de beheerdersrol Super Admin of System Admin hebben toegewezen voor ISE-toegang.

Zorg ervoor dat de NTP-poort niet is geblokkeerd in het transitpad tussen ISE- en NTP-server(s).

Er wordt aangenomen dat u uw NTP-servers hebt geconfigureerd op ISE. Als u uw NTP-server(s) wilt wijzigen, navigeer dan naar **Beheer > Systeem > Instellingen > Systeemtijd**. Voor een korte video zie je <https://www.youtube.com/watch?v=Bl7loWfb6TE>

**Opmerking**: kies in het geval van gedistribueerde implementatie dezelfde Network Time Protocol (NTP)-server voor alle knooppunten. Om problemen met de tijdzone tussen de knooppunten te voorkomen, moet u dezelfde NTP-servernaam opgeven tijdens de installatie van elke knooppunt. Dit zorgt ervoor dat de rapporten en logboeken van de diverse knooppunten in uw plaatsing altijd gesynchroniseerd met tijdstempels zijn.

**Opmerking**: u kunt de tijdzone niet wijzigen vanaf GUI. U kunt dat doen via CLI, waarvoor ISEherstart van de service voor dat specifieke knooppunt vereist is. Aanbevolen wordt om de voorkeurstijdzone (standaard UTC) te gebruiken op het moment van installatie wanneer de wizard voor de eerste installatie u om de tijdzones vraagt. Raadpleeg Cisco-bug-id [CSCvo49755](https://tools.cisco.com/bugsearch/bug/CSCvo49755) gerelateerd aan het inschakelen van de CLI-kloktijdzone-opdracht.

Als u zowel primaire als secundaire Cisco ISE-knooppunten in uw implementatie hebt, moet u inloggen op de gebruikersinterface van elk knooppunt en de instellingen voor systeemtijd en Network Time Protocol (NTP)-server configureren.

U kunt de NTP-verificatie in ISE configureren via GUI of CLI.

#### **GUI-stappen**

Stap 1. Navigeer naar **Beheer > Systeem > Instellingen > Systeemtijd** en klik op **NTP-verificatiesleutels**., zoals in deze afbeelding.

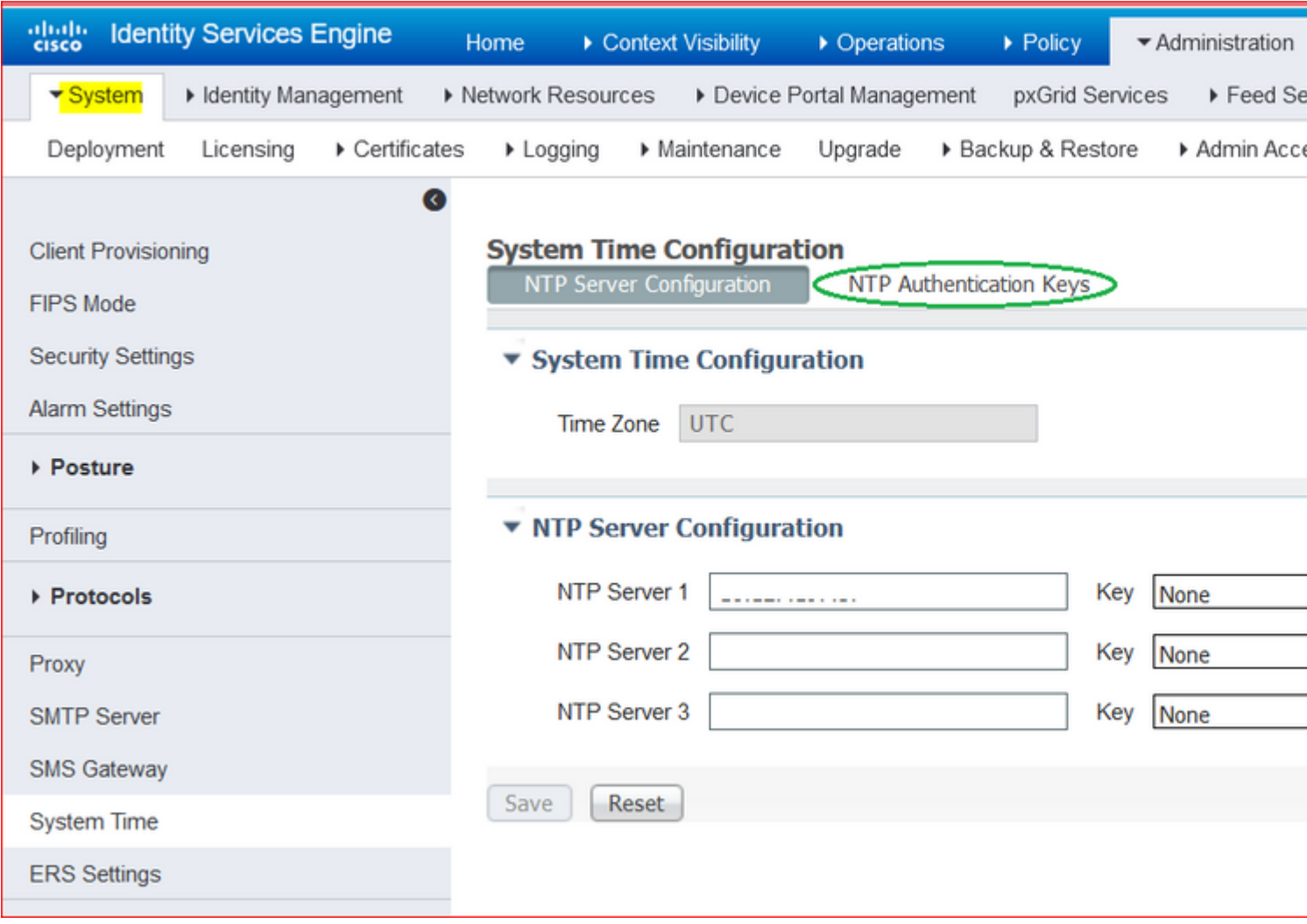

Stap 2. Hier kunt u een of meer verificatiesleutels toevoegen. Klik op **Add** (**Toevoegen)**, krijg je een popup. Hier ondersteunt het veld Key ID numerieke waarden tussen 1 tot 65535 en het veld Key Value ondersteunt maximaal 15 alfanumerieke tekens. De **sleutelwaarde** is de daadwerkelijke sleutel NTP die wordt gebruikt om ISE als client voor de NTP-server te verifiëren. Ook, moet zeer belangrijke ID met aanpassen die op de server NTP wordt gevormd. Kies de gewenste Hashed Message Verification Code (HMAC)-waarde in de vervolgkeuzelijst HMAC.

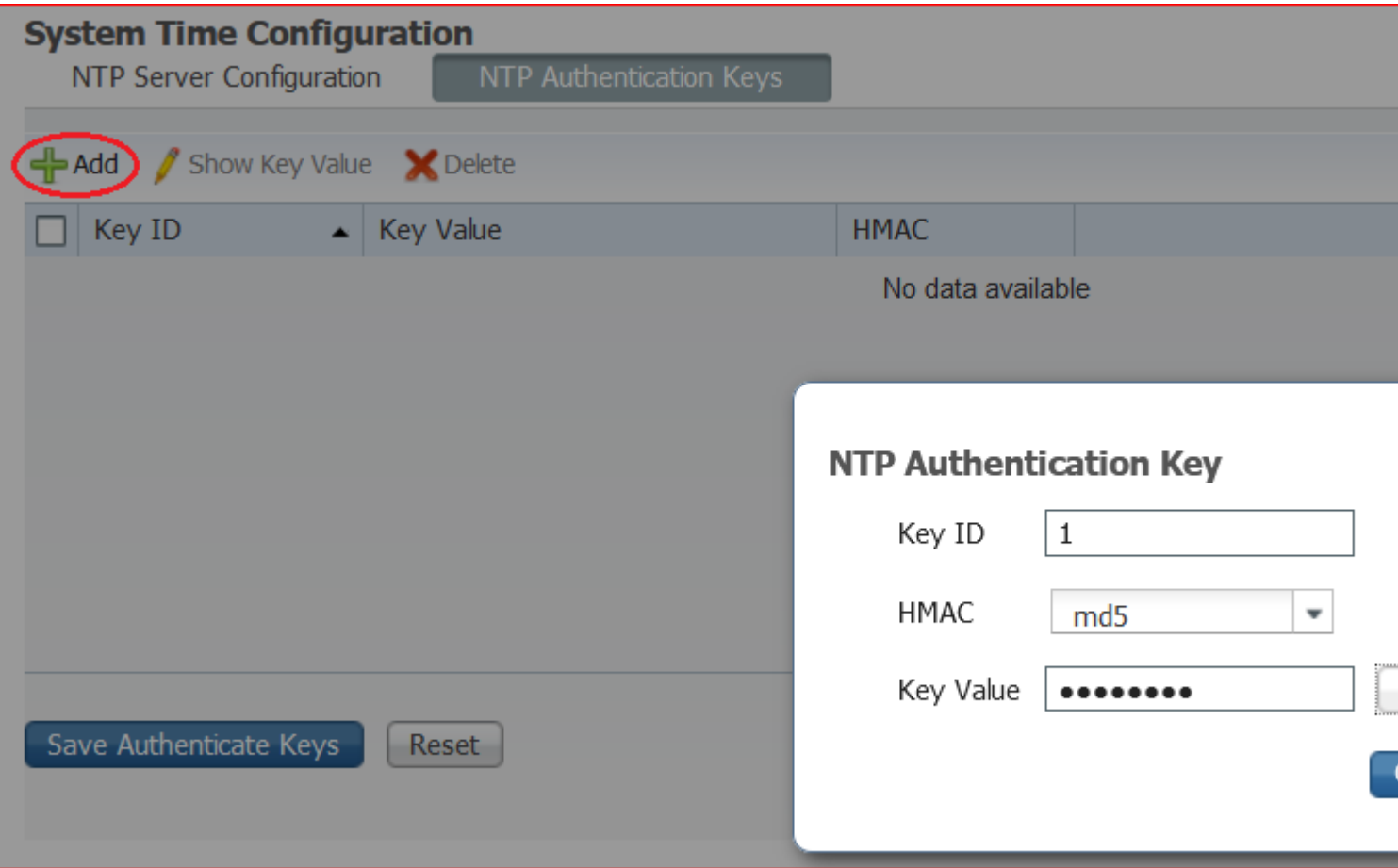

Stap 3. Klik op OK en **sla** vervolgens **de verificatiesleutels op**. U keert terug naar het tabblad **NTPserverconfiguratie**.

Stap 4. Nu in de belangrijkste vervolgkeuzelijst, ziet u de sleutel-ID die u in stap 3 hebt geconfigureerd. Klik op de respectievelijke key ID als je meerdere key ID's geconfigureerd hebt. Klik vervolgens op **Opslaan**.

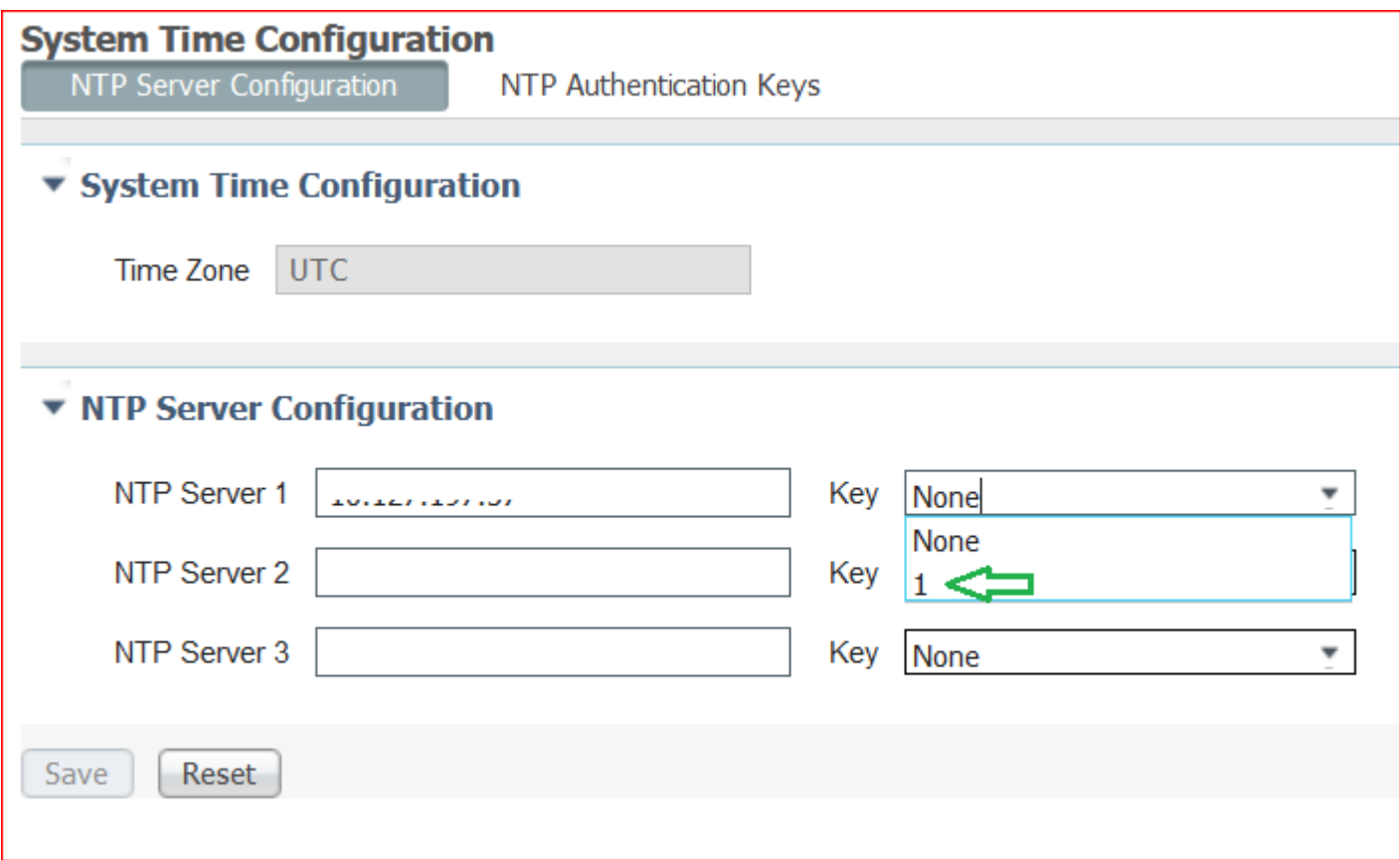

#### **CLI-stappen**

Stap 1. Configureer de NTP-verificatiesleutel.

admin(config)# ntp authentication-key ? <1-65535> Key number >>> This is the Key ID admin(config)# ntp authentication-key 1 ? >>> Here you can choose the HMAC value md5 MD5 authentication sha1 SHA1 authentication sha256 SHA256 authentication sha512 SHA512 authentication admin(config)# ntp authentication-key 1 md5 ? >>> You can choose either to paste the hash of the actual hash Specifies an ENCRYPTED (hashed) key follows plain Specifies an UNENCRYPTED plain text key follows

admin(config)# ntp authentication-key 1 md5 plain Ntp123 >>> Ensure there are no spaces given at the end

Stap 2. Definieer de NTP-server en koppel de sleutel-ID die in stap 1 is geconfigureerd.

admin(config)# ntp server IP/HOSTNAME ? key Peer key number <cr> Carriage return. admin(config)# ntp serve IP/HOSTNAME key ?  $<$ 1 - 65535> admin(config)# ntp serve IP/HOSTNAME key 1 ? <cr> Carriage return.

admin(config)# ntp serve IP/HOSTNAME key 1

#### **Configuratie op router**

De router fungeert als een NTP-server. Configureer deze opdrachten om de router als een NTP-server met NTP-verificatie in te schakelen.

```
ntp authentication-key 1 md5 Ntp123 >>> The same key that you configured on ISE
ntp authenticate
ntp master STRATUM
```
### **Verifiëren**

ISE:

Gebruik het **show ntp** bevel. Als de NTP-verificatie succesvol is, moet u de ISE zien te synchroniseren met de NTP-server.

```
admin# sh ntp
Configured NTP Servers:
NTP_SERVER_IP
Reference ID : 0A6A23B1 (NTP_SERVER_IP)
Stratum : 3
Ref time (UTC) : Fri Mar 26 09:14:31 2021
System time : 0.000008235 seconds fast of NTP time
Last offset : +0.000003193 seconds
RMS offset : 0.000020295 seconds
Frequency : 10.472 ppm slow
Residual freq : +0.000 ppm
Skew : 0.018 ppm
Root delay : 0.000571255 seconds
Root dispersion : 0.000375993 seconds
Update interval : 519.3 seconds
Leap status : Normal >>> If there is any issue in NTP synchronization, it shows "Not synchronised".
210 Number of sources = 1
MS Name/IP address Stratum Poll Reach LastRx Last sample
===============================================================================
^* NTP_SERVER_IP 2 9 377 100 +3853ns[+7046ns] +/- 684us
M indicates the mode of the source.
\land server, = peer, # local reference clock.
S indicates the state of the sources.
* Current time source, + Candidate, x False ticker, ? Connectivity lost, ~ Too much variability
Warning: Output results can conflict at the time of changing synchronization.
admin#
```
### **Problemen oplossen**

Deze sectie verschaft de informatie die u kunt gebruiken om problemen met uw configuratie op te lossen.

- Als de NTP-verificatie niet werkt, is de eerste stap om te garanderen de bereikbaarheid tussen ISE- en 1. NTP-server.
- 2. Verzeker de belangrijkste de configuratieovereenkomsten van ID op ISE en op de server NTP.
- 3. Zorg ervoor dat de key-ID is ingesteld als **vertrouwde sleutel** op de NTP-server.
- De oudere versies van ISE zoals 2.4 en 2.6 ondersteunen de **ntp Trusted-Key** opdracht. Zorg er dus 4. voor dat u de NTP-toets hebt geconfigureerd als **vertrouwde sleutel** op deze ISE-versies.
- 5. ISE 2.7 introduceert een gedragswijziging voor NTP-synchronisatie. Terwijl vorige versies ntpd gebruiken, maken 2.7 en hogere versies gebruik van chrony. Chrony heeft andere vereisten dan ntpd. Een van de meest opvallende is dat terwijl ntpd synchroniseert met servers die een worteldispersie van maximaal 10 seconden hebben, chrony alleen synchroniseert wanneer de worteldispersie minder dan 3 seconden is. Dit zorgt ervoor dat de NTP-servers die in staat waren om pre-upgrade te synchroniseren, niet synchroon lopen op 2.7 zonder enige duidelijke reden.

Wegens deze verandering, zouden de NTP synchronisatiekwesties vaak worden gezien als u de server van Windows NTP gebruikt aangezien zij zeer grote wortelverspreiding (3 of meer seconden) melden en dit veroorzaakt chronyd om de server te onnauwkeurig te negeren NTP.

## **Referentiedefecten**

Cisco bug-ID [CSCvw78019](https://bst.cloudapps.cisco.com/bugsearch/bug/CSCvw78019/)

Cisco bug-ID [CSCvw03693](https://bst.cloudapps.cisco.com/bugsearch/bug/CSCvw03693)

### **Gerelateerde informatie**

• **[Troubleshooting- en foutopsporingsgids voor NTP-problemen \(Network Time Protocol\)](https://www.cisco.com/c/nl_nl/support/docs/ip/network-time-protocol-ntp/116161-trouble-ntp-00.html)**

#### Over deze vertaling

Cisco heeft dit document vertaald via een combinatie van machine- en menselijke technologie om onze gebruikers wereldwijd ondersteuningscontent te bieden in hun eigen taal. Houd er rekening mee dat zelfs de beste machinevertaling niet net zo nauwkeurig is als die van een professionele vertaler. Cisco Systems, Inc. is niet aansprakelijk voor de nauwkeurigheid van deze vertalingen en raadt aan altijd het oorspronkelijke Engelstalige document (link) te raadplegen.